## **System Options - Tab | Event|**

On system options tab |Event|, reactions to internal application events can be configured.

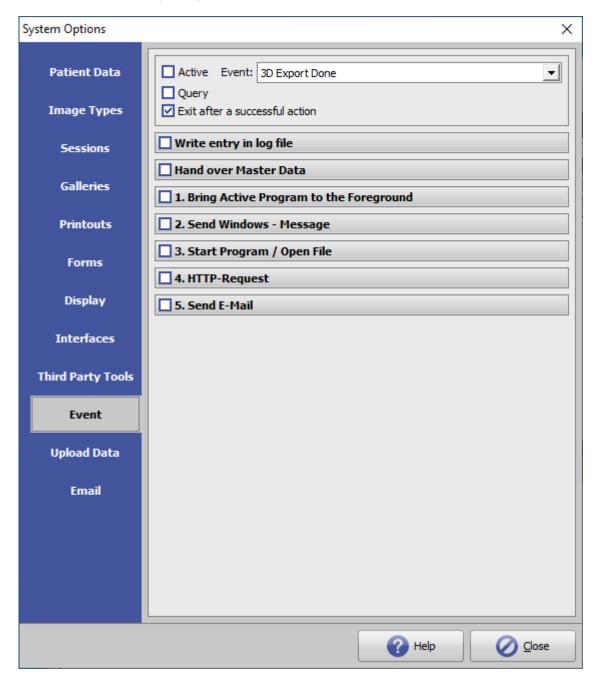

[Click on tab to switch to related topic]

## **Events**

| Specifier             | Occurrence                                       |
|-----------------------|--------------------------------------------------|
| 3D Export Done        | after exporting a 3D dataset as .STL, .OBJ, etc. |
| 3D Series Export Done | after 3D series export was finished etc.         |
| Container Export Done | after creating a container                       |

| Last update | . 2022 | /06/2 | <b>24</b> 1 | 3.33 |
|-------------|--------|-------|-------------|------|
|             |        |       |             |      |

| after importing a container                                |
|------------------------------------------------------------|
| after uploading a container to an FTP server               |
| after the evaluation of a finding in the Digitize module   |
| after the transfer of a 3D or 3D dataset into the database |
| after a module has been closed                             |
| after a module has been opened                             |
| after the creation of a project                            |
| after a report has been created and saved                  |
| after uploading a report to a server                       |
| after saving the tooth movements in the Aligner module     |
| after saving a result As Findings                          |
| after a user has logged in                                 |
| after a user has logged out                                |
|                                                            |

after exporting a 3D web view

en:tab event

In the events Mergefields are supported.

## **Options**

Web Export Done

If the option [X] Query is active, the user is asked whether the actions for the event are to be carried out.

| Write entry in log file                  |
|------------------------------------------|
| Hand over Master Data                    |
| 1. Bing Active Program to the Foreground |
| 2. Send Windows-Message                  |
| 3. Start Program / Open File             |
| 4. HTTP Request                          |
| 5. Send email                            |
|                                          |

If the option [ ] **Exit after a successful action** is not active, all active actions are executed. If the option is active, processing is terminated starting with **1.** after the first active and successfully executed action.

From:

http://onyxwiki.net/ - [OnyxCeph³™ Wiki]

Permanent link:

http://onyxwiki.net/doku.php?id=en:tab\_event

Last update: **2022/06/24 13:33** 

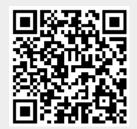

http://onyxwiki.net/ Printed on 2024/01/02 08:23